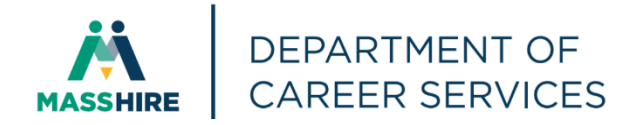

# Workforce Issuance

**100 DCS 02.126 Department 100 DCS 02.126 Department 100 DCS 02.126** 

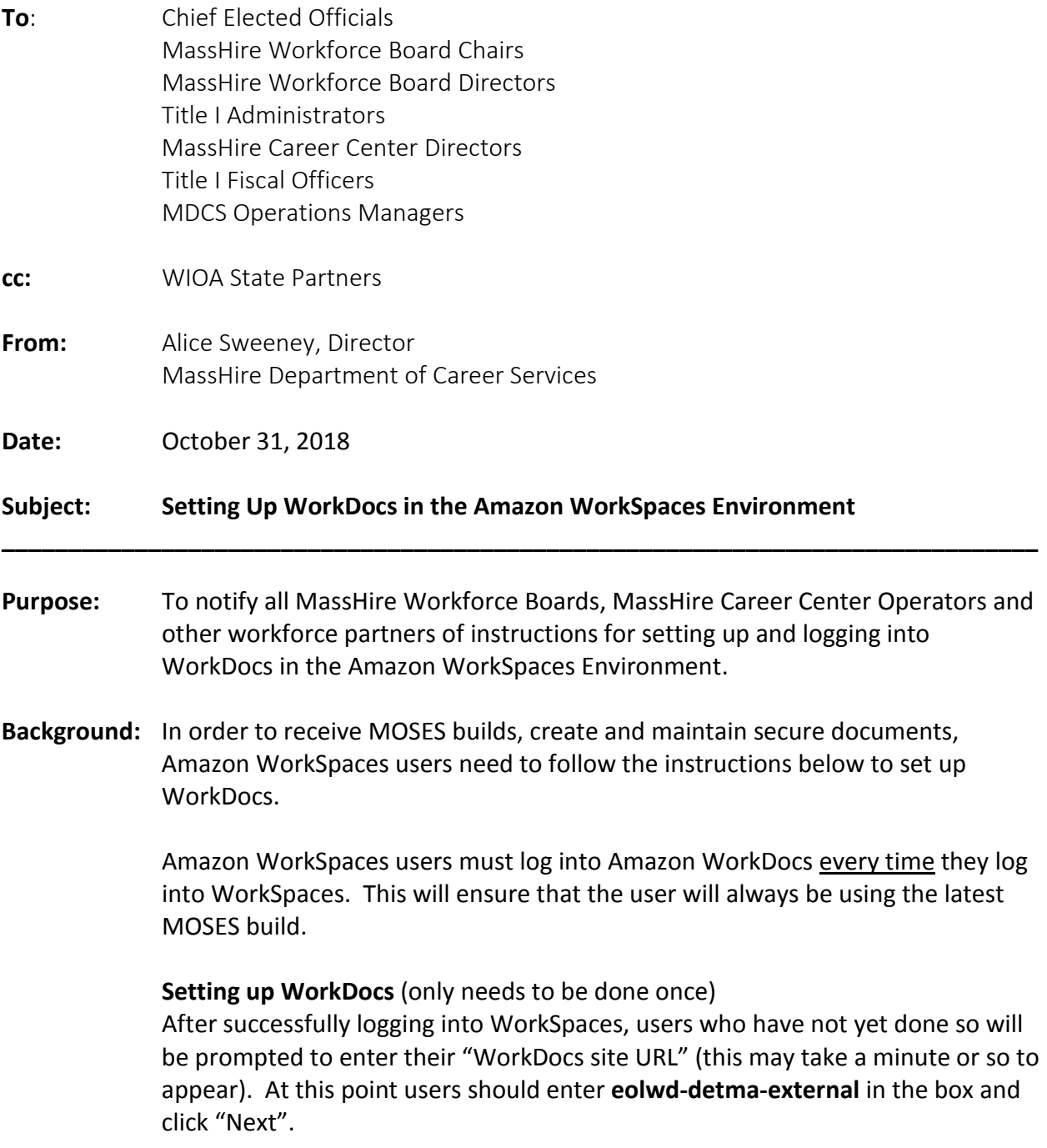

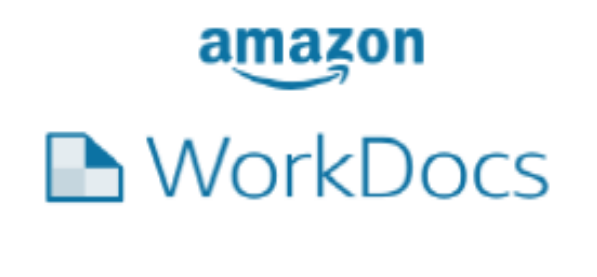

Please enter your WorkDocs site URL.

https://eolwd-detma-exterawsapps.com/workdocs (For example: Enter "amazon")

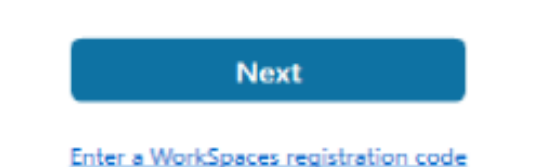

**Logging into WorkDocs** (needs to be done at each WorkSpaces session) Every time a user logs into WorkSpaces they also need to login to WorkDocs. They should use the same username and password they use for WorkSpaces.

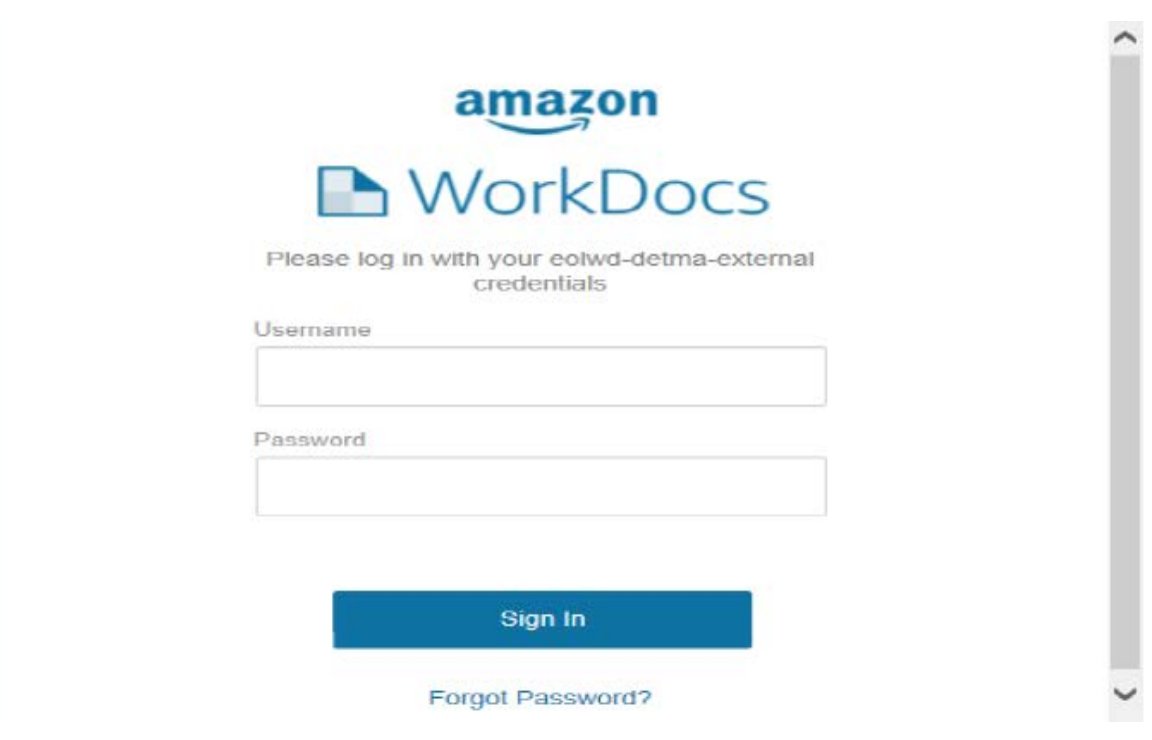

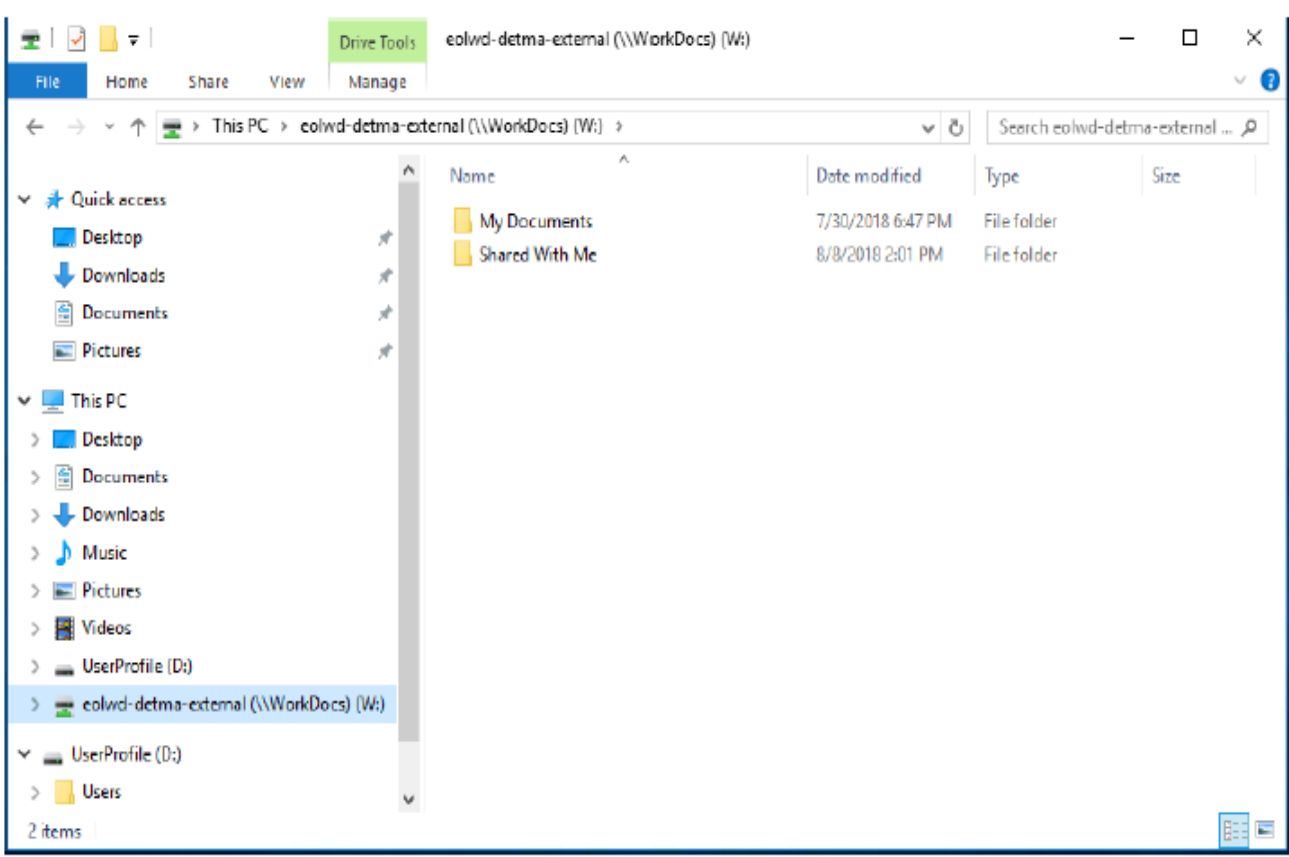

## After logging in, WorkDocs will be mapped as your 'W' drive in File Explorer.

### **Using the 'W' WorkDocs Drive for Primary Storage**

Users saving data within WorkSpaces should be using the 'W' WorkDocs drive. Files saved within the 'D' drive are not backed up and may be overwritten when system updates are made. Any work files saved on the 'D' drive should be moved to the 'W' drive 'My Documents' folder as soon as possible.

#### **Action**

**Requested:** MassHire Workforce Boards, MassHire Career Center Operators, and workforce partners should ensure that their staff are aware of these instructions.

**Effective:** Immediately

**Inquiries:** Please email all questions t[o Matthew.S.Burke@detma.org.](mailto:Matthew.S.Burke@detma.org) Please reference this MassWorkforce Issuance number in your inquiry.